# Web-based Weather Responsive Window System

By

Fengling Wang

Hanyu Wang

Kaishen Wang

Final Report for ECE 445, Senior Design, Spring 2017

TA: Michael Fatina

2 May 2017

Project No. 84

### **Abstract**

Web-based Weather Responsive Window System enables user to adjust window to different levels remotely via a web server or manually by pressing buttons. The system can quantify current weather of the city that user lives in. Based on the weather situation, it will control the air conditioner to turn on or off and change window's opening level to reach a desired room temperature. To make the system safe and reliable, object sensor is used to avoid people close to the window getting physically injured while it is moving. This report provides details for hardware and software design of the system and verification of main components.

## **Contents**

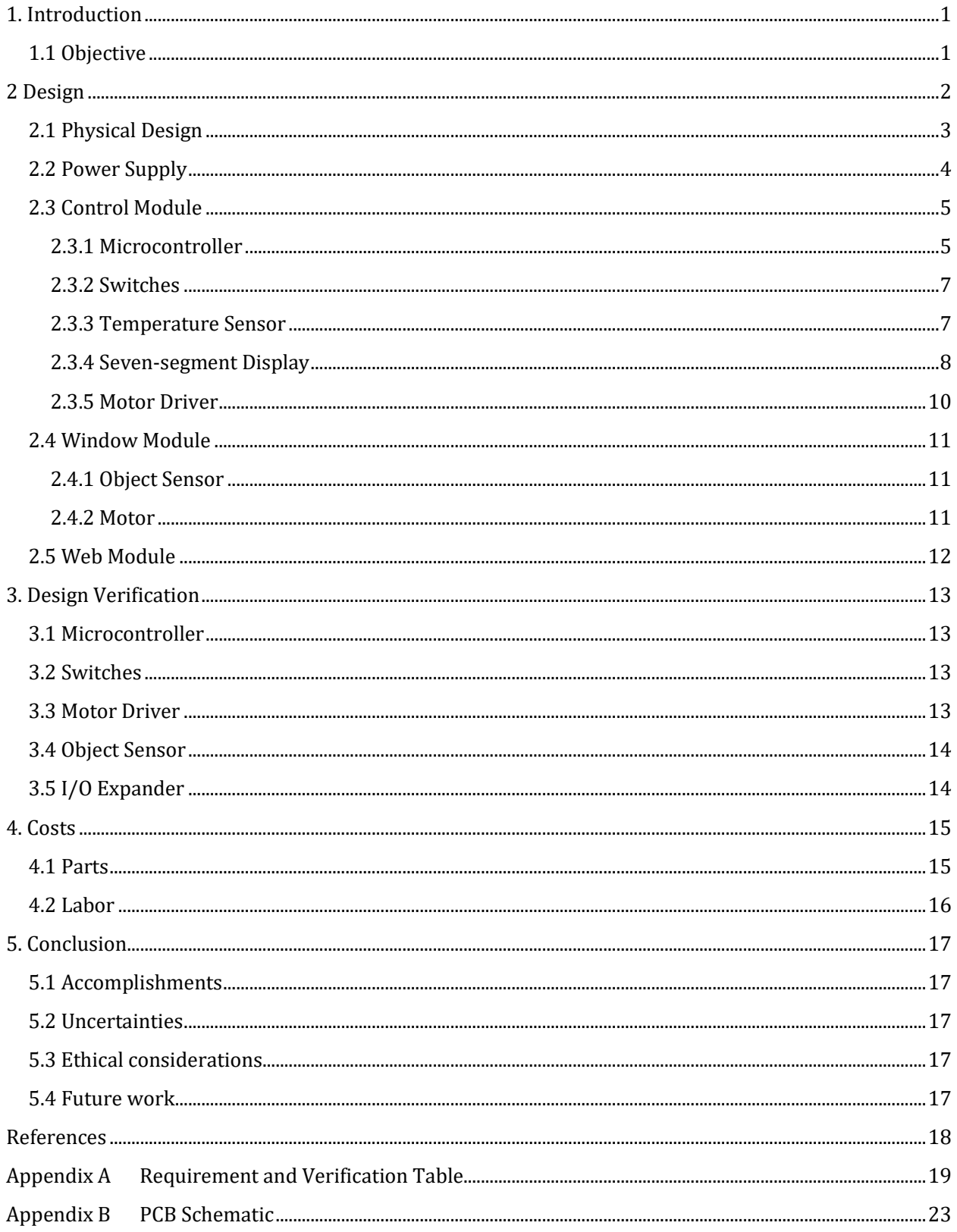

### <span id="page-3-0"></span>**1. Introduction**

<span id="page-3-1"></span>Window is an essential furnishing and protection of our home. Sometimes we open window to let fresh air flow into the house or to let the room have a comfortable temperature, and sometimes we close it because of a rainy weather. One problem that can bring inconvenience is that people are not always staying in the house, so they cannot have the control of window all the time. Weather is also occasionally changeable and bad weather can cause detrimental effect far more beyond people's expectation. For example, rain damages properties inside the house if the window is left open; wind blows clothes away if a housekeeper forget to close the window.

To solve this problem, we designed a web-based weather responsive window system which can open window to different levels with remote instructions sent through web or with weather forecasting information from the Internet. The system has two operating modes, auto and manual mode and we define the window to have four different levels with equal sequential distance. Specifically, level 0 corresponds to window being fully closed, level 3 corresponds to window being fully open while level 1 and 2 are intermediate levels. The window system has a few novelties. Firstly, window's opening level can be adjusted either by the web-based system or by user through Internet without presence at home. In addition, compared to weather-responsive windows using various kinds of sensors, the system uses online authentic weather information, which makes control of the window more accurate. Last but not least, the system supports different levels of opening and an LED display to denote whether air conditioner should be turned on.

### **1.1 Objective**

Goals and benefits to potential customers of the weather-responsive system include:

- User can open the window to different levels remotely through a web server in auto mode or through physical buttons in manual mode.
- In auto mode, user inputs the local city's name, a desired level of the window, and a desired room temperature on the website interface. User can either order the window to switch to the entered desired level, or let the system decide which level to go to. To avoid possible damages brought by bad weather, the system will fully close the window.
- If any object remains close to the window and possibly affects window's motion to be stuck, the window will stop operation immediately.
- To achieve energy efficiency, the system will only update the window and the air conditioner's status periodically unless it encounters an extreme weather condition or receives direct instructions from user.

### <span id="page-4-0"></span>**2. Design**

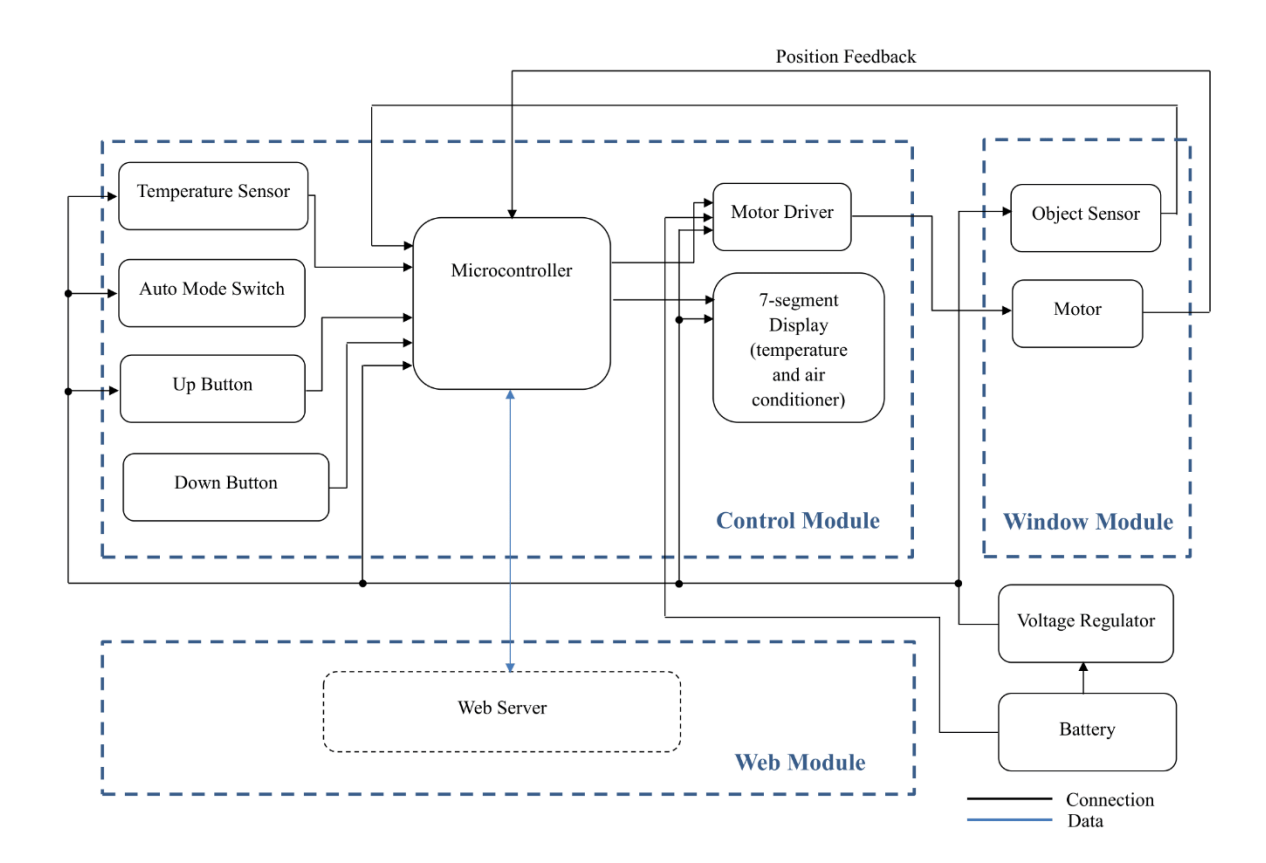

**Figure 1 Block diagram of three modules and power supply.**

Our project consists of control module, web module, window module and power supply. First of all, the control module has a Wi-Fi incorporated microcontroller which communicates with other chips and the web server. The temperature sensor measures current room temperature and then microcontroller will order the 7-segment display to show it. An LED on the display is also assigned to show the status of the air conditioner, denoted as "AirCon". Secondly, the web module contains a web server with a comprehensive development of front end and back end. The server can grab useful weather information and send it to the control module. Lastly, the window module is composed of an infrared sensor and a gear motor. These two components will work with a screw actuator and an 18\*24 inches window in a whole. The motor can receive a signal from control module, then it changes the window to a corresponding level. The IR sensor will detect if any person or object is blocking the window. As for power supply, we use a 6V battery to directly power the motor driver and the battery will also be regulated to power other chips involved in the project.

### **2.1 Physical Design**

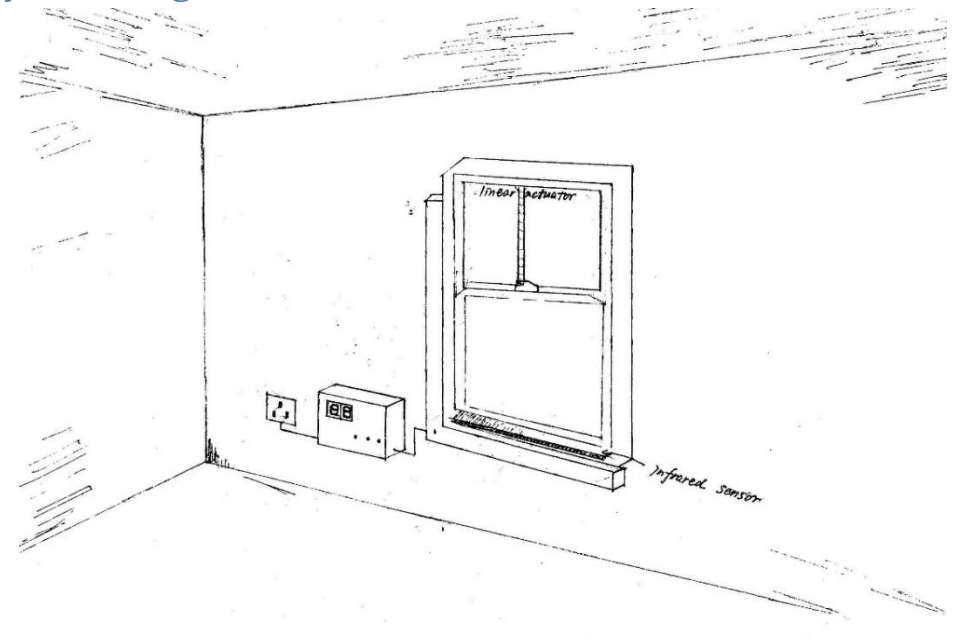

**Figure 2 Physical Design of the Window.**

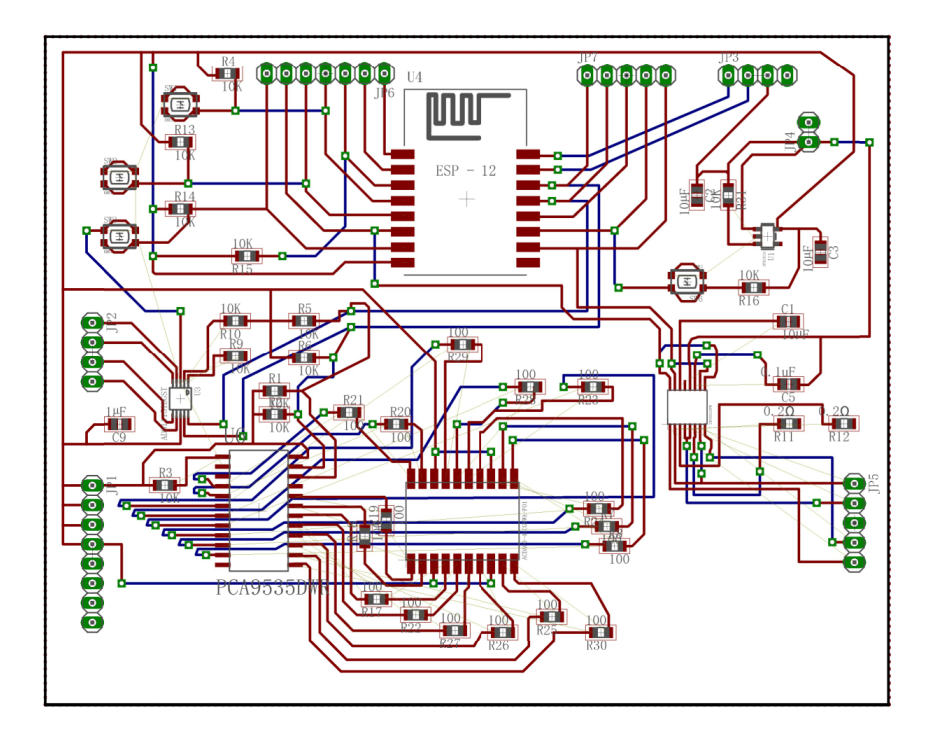

**Figure 3 Printed Circuit Board Design for the Entire Project.**

### **2.2 Power Supply**

The major power-consuming components on the PCB include microcontroller chip, Analogto-Digital converter (ADC), I/O expander, 7-segment display and four switches.

ESP8266 chip used as microcontroller can take voltage 3.0 - 3.6V and has operating current 80mA in average; ADC has a wide supply range 2.0 - 5.5V and consumes current of 150μA; I/O expander takes voltage 2.3 - 5.5V and has current consumption of 1μA in maximum; the 7-segment display contains 16 LEDs. It needs forward voltage 2.0 - 2.5V and takes 30mA DC current in maximum.

We used a 6V battery which has 4 AA alkaline batteries connected in series. In all, we supply each component with 3.3V regulated from 6V. Voltage of 3.3V lies in all the supply ranges above except the one of 7-segment display. Hence, we need to add protective current-limiting resistors to take up a portion of 3.3V voltage to operate the display.

Each pair of connecting pins, one in I/O expander and the other one in 7-segment display should have a resistor in series with them to protect the LED from burning caused by a large current. Since we power all the chips at 3.3V and the 7-segment display's forward voltage is about 2.2V [1], then

$$
V_{resistor} = 3.3 \text{V} - 2.2 \text{V} = 1.1 \text{V}
$$

Let LED take 10mA current, so the proper resistance we would choose is,

$$
Resistance = 1.1V / 10mA = 110 Ohms
$$

The total power consumed by components on the printed circuit board will be,

$$
P_{on\text{-}board\,components} = 3.3V * (80mA + 150\mu A + 1\mu A + 30mA)
$$

$$
= 0.36W
$$

The gear motor we chose is intended for operation at 12V with stall current 5A. According to the datasheet [1], the motor can also run at 6V so we use a 6V battery. Since the motor driver can provide maximum motor power voltage of 10.8V, the motor can have

$$
I_{maximum} = 5A * \frac{10.8V}{12V} = 4.5A
$$

In addition, DRV8833 dual H-bridge can provide 1.5A output current per bridge and 3A in total if parallel connecting the two bridges, the motor would receive 3A. Although it doesn't reach the 4.5A current for greatest efficiency, it is sufficient enough to drive the motor. Therefore, the power consumed by motor will be,

$$
P_{motor} = 6V * 3A = 18W
$$

### **2.3 Control Module**

Control module will have the following components. There are three functioning switches and one switch left empty. The AUTO switch is used to switch between auto mode and manual mode; the UP and DOWN buttons are used to move the window to an expected level when system being in manual mode; the temperature sensor will measure current environment temperature and microcontroller will show it on the 7-segment display.

### **2.3.1 Microcontroller**

Microcontroller receives information from the web server constantly and decides to what level should the window be moved to and whether to turn on the air conditioner. With relative information prepared, the microcontroller will then communicate with the 7 segment display and the H-bridge motor driver. To guarantee safety, when the IR sensor detects anything getting in the way, microcontroller will stop sending power signals to disable the motor. A more detailed implementation logic can be found in Figure 5.

We chose ESP8266 12E Wi-Fi chip to be the microcontroller. Since it has a NodeMCU development board integrated with a USB port, it is convenient to load program into the chip for testing.

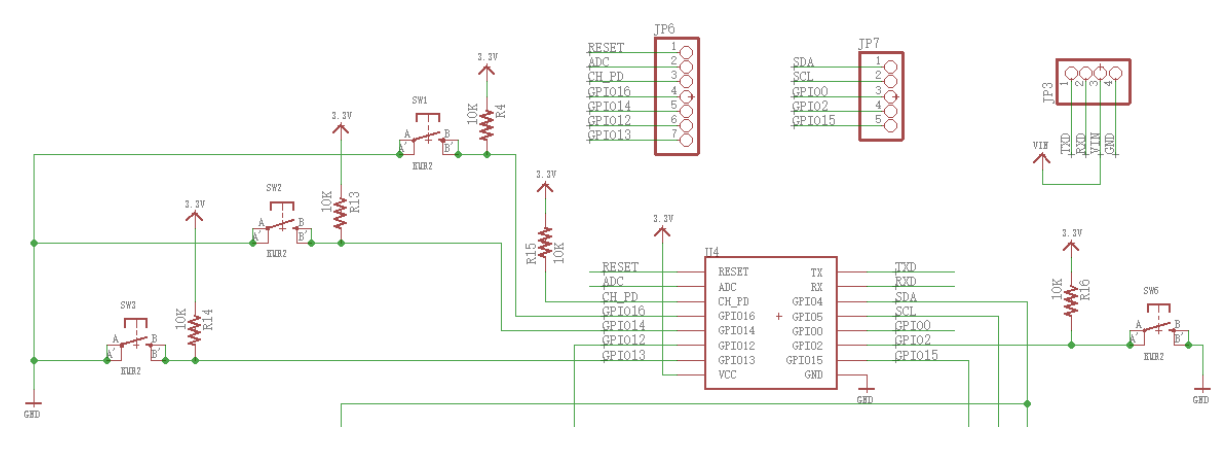

**Figure 4 Schematic for Microcontroller's Pin Connections.**

As shown in the table below, we assigned each pin with different functions according to ESP8266's datasheet [2].  $V_{\text{cc}}$  is connected to 3.3V and GND is connected to PCB itself, which we set to be GND. Other unmentioned pins are left empty.

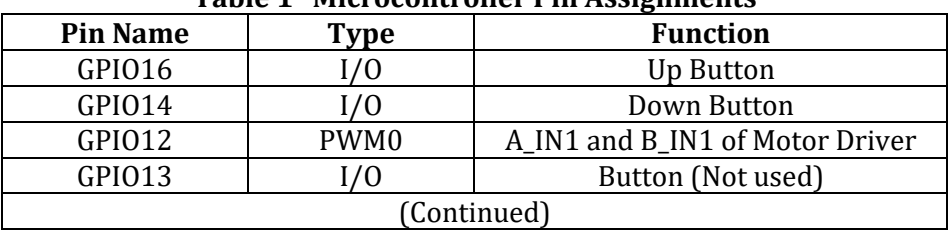

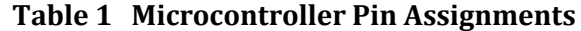

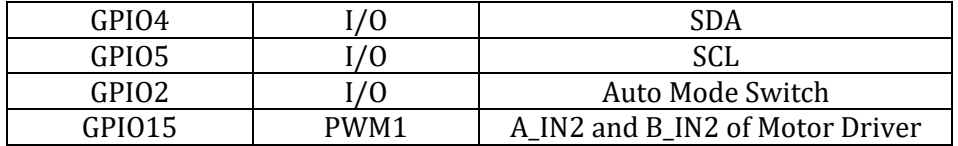

Considering possibility that we may need to access the signals from microcontroller later, we set up three pin headers for all the pins on the chip except  $V_{cc}$  and GND. One for pins on the left-hand side, one for pins on the right-hand side and another one for USB-to-TTL cable connection.

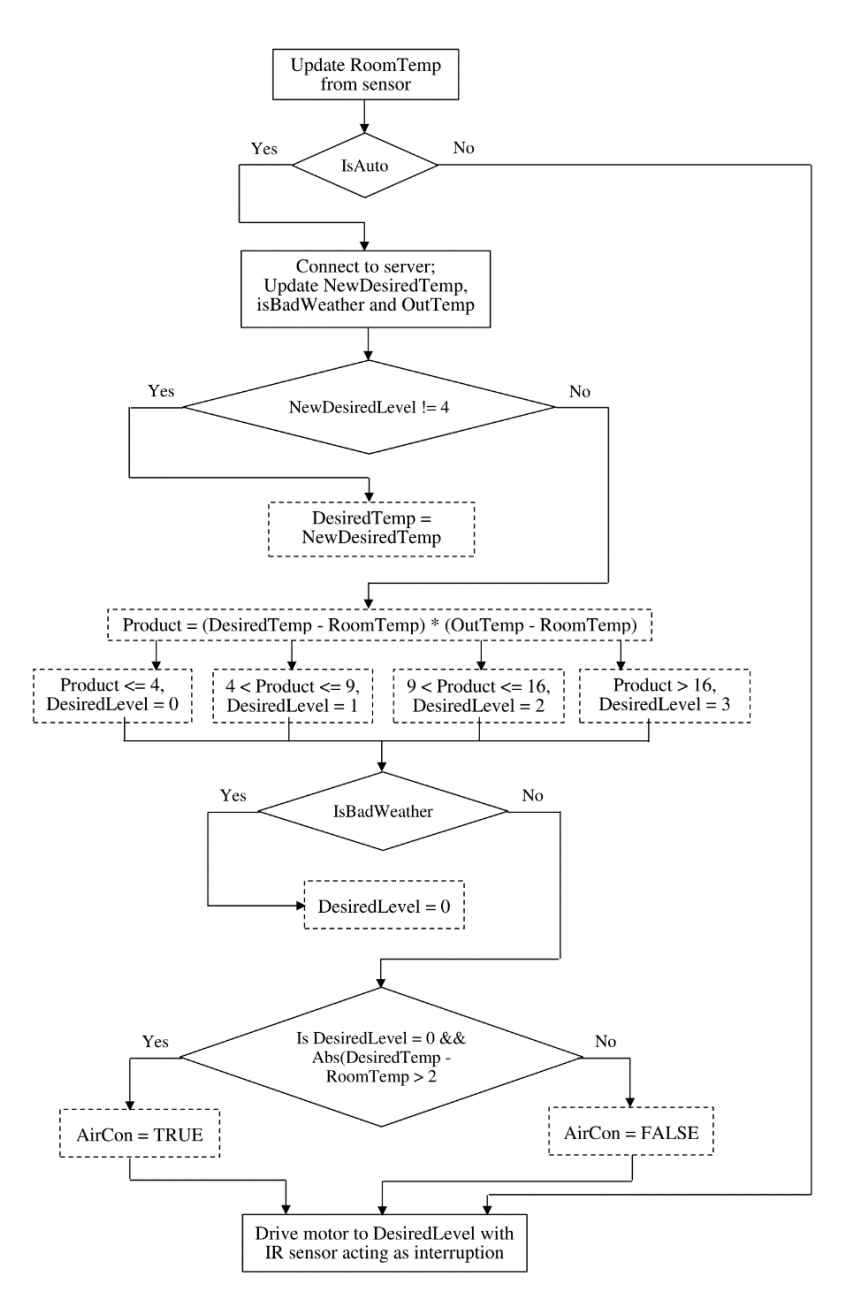

**Figure 5 Microcontroller Logic Flow Chart.**

#### **2.3.2 Switches**

In our design, the window can operate in two modes, auto mode and manual mode. We use one button to switch between the two modes. To handle with manual mode, we assigned anther two buttons, UP and DOWN which allow user to manually open or close the window for one level, 2cm in distance. Particularly, these two buttons will be ignored so won't have effect on the system in auto mode.

Each of the three buttons is assigned a GPIO pin on microcontroller to send signal to it. In our program, we use a function called "digitalRead" to keep track of the buttons' status: the reading will become 1 if button is pressed and 0 if released.

### **2.3.3 Temperature Senor**

To provide an intuitive denotation of room's environment, we place a temperature sensor LM35DZ/NOPB beside the window to measure current room temperature and show it on the 7-segment display.

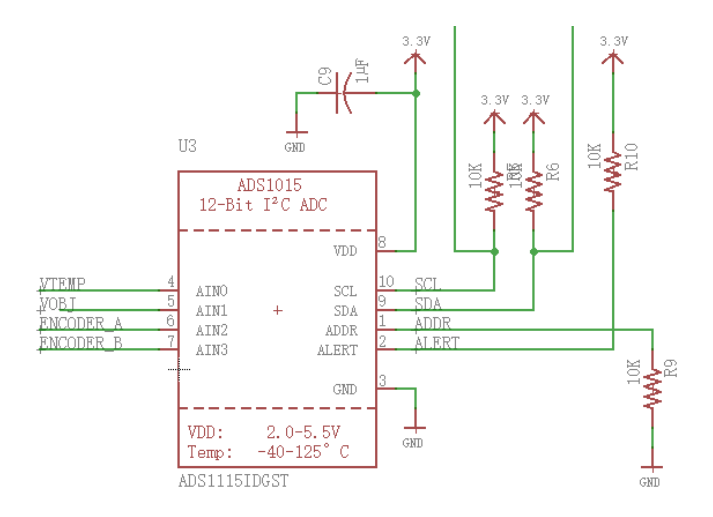

**Figure 6 Schematic for ADC chip's Pin Connections.**

Since the sensor outputs analog signal, it can't directly connect with microcontroller chip but goes to a 16-bit Analog-to-Digital Converter first. The ADC chip will convert the sensor's analog signal to reasonable digital value, and then send it through SCL and SDA to microcontroller for processing.

Based on the equation used for ADC in 5V system [3],

$$
\frac{5}{1023} = 0.004882814 = \frac{Analog \, Voltage \, Measured}{ADC \, Reading}
$$

we deduced a function which can give accurate temperature in degree of Celsius for our board driven by 3.3V,

Temperature = 
$$
(ADC Reading * 0.004882814 - 3.9) * 10;
$$

### **2.3.4 Seven-segment Display**

The two-digit 7-segment display ACDA03-41CGKWA-F01 is used to show current room temperature in degree of Celsius. To program it, it needs to be connected with a 16-bit I2C I/O expander to allow the microcontroller to control the 16 LEDs in the display. In onboard circuitry, we assigned the left eight pins of I/O expander to be corresponding with the left eight pins of the 7-segment display and the same thing for the pins on right-hand side.

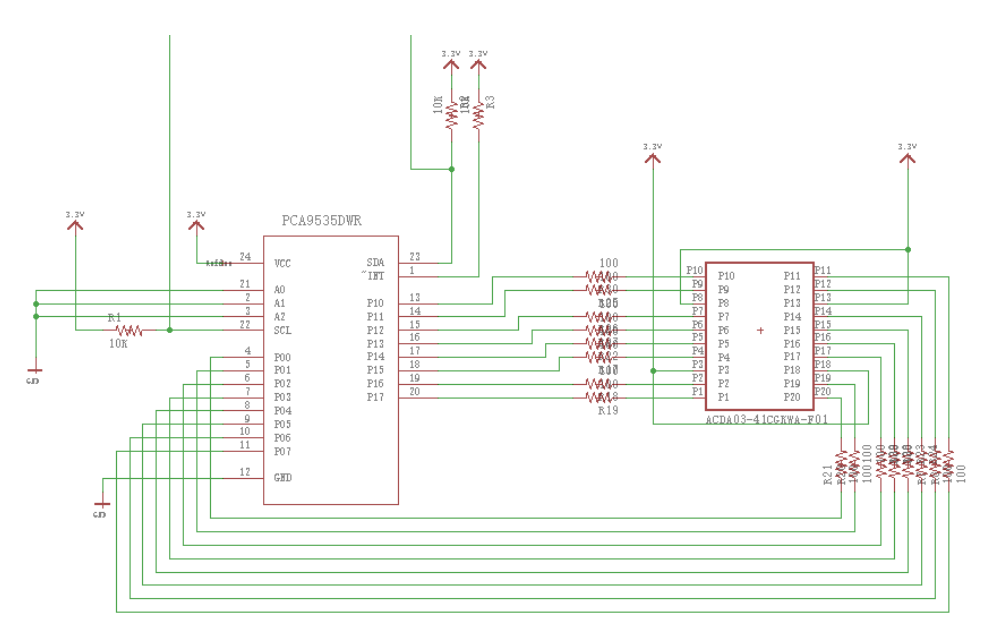

**Figure 7 Schematic for I/O Expander and LEDs Connections.**

In our program, we established two  $10 * 2$  two-dimensional arrays to store the mappings between the 7-segment display' pins and LEDs that represent higher and lower digit respectively.

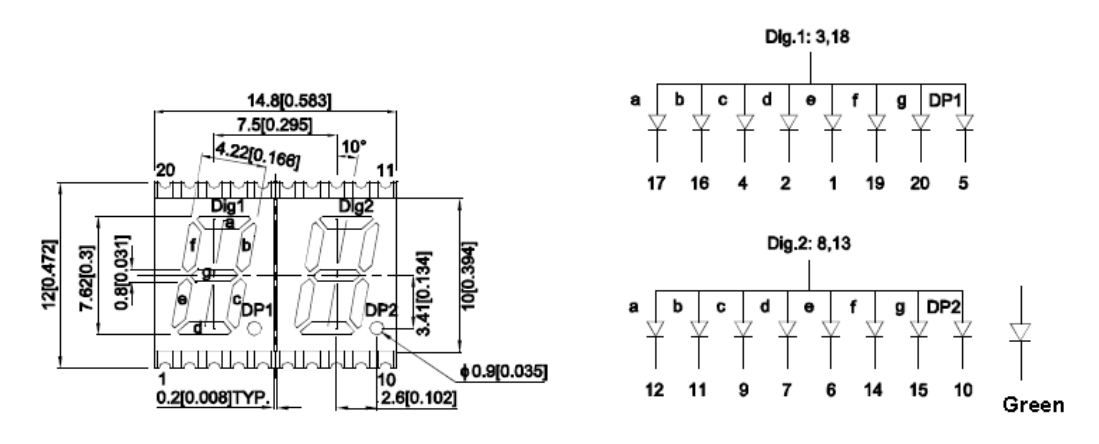

**Figure 8 Seven-segment Display's Digit-to-LED Mappings.**

We made the top half of the digits a, b, and f to be represented by Mapping[x][0] and the bottom half c, d, e, and g to be represented by Mapping[x][1]. We figured out the denotation by calculating the tens digit and units digit and then fetching the bytes we need from an initialized array, for example, the array for lower digit's LEDs as follows

| $      -$<br>rr--o- |               |               |  |  |
|---------------------|---------------|---------------|--|--|
| Units Digit x       | Mapping[x][0] | Mapping[x][1] |  |  |
|                     | B11100000     | B00001110     |  |  |
|                     | B10000000     | B00000010     |  |  |
| 2                   | B11010000     | B00001100     |  |  |
| 3                   | B11010000     | B00000110     |  |  |
| 4                   | B10110000     | B00000010     |  |  |
| 5                   | B01110000     | B00000110     |  |  |
| 6                   | B01110000     | B00001110     |  |  |
| ⇁                   | B11000000     | B00000010     |  |  |
| 8                   | B11110000     | B00001110     |  |  |
| 9                   | B11110000     | B00000110     |  |  |

**Table 2 Lower Digit's LEDs Mappings**

#### **2.3.5 Motor Driver**

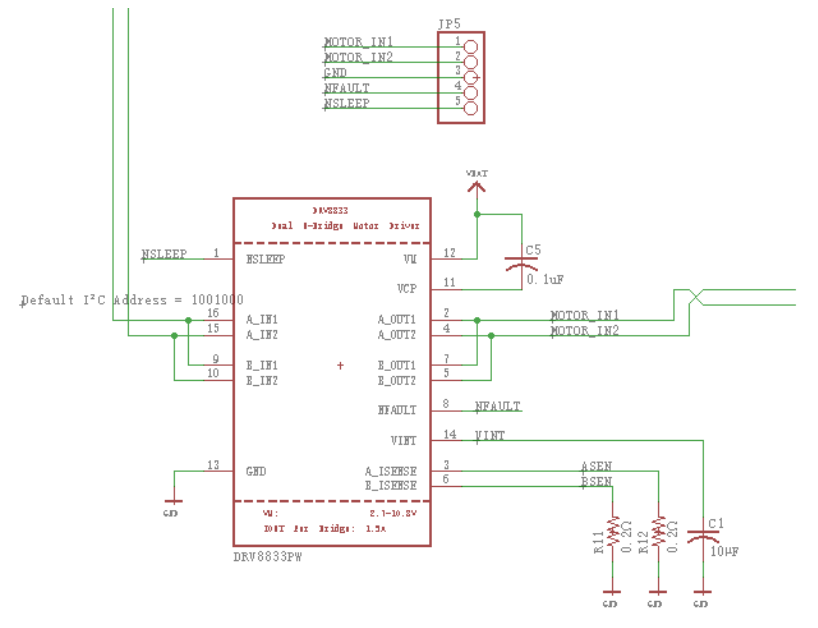

**Figure 9 Schematic for Motor Driver's Pin Connections.**

The motor driver we use is DRV8833 Dual H-Bridge Motor Driver. It is powered by a 6V battery directly. To control the direction and speed of the motor, we utilize Pulse width modulation, i.e. PWM. By swapping the input pin that receives PWM, the direction that motor is moving in can be reversed. As shown in Table 3, we use Forward or Reverse PWM, fast decay. For implementation, we perform function analogWrite(1024) on xIN1 to send a PWM signal which can drive the motor at the greatest speed, and set xIN2 to 0. If to make the motor to move in the opposite direction, we perform reverse things on xIN1 and xIN2.

A\_IN1 and B\_IN1 take in PWM from pin GPIO 12 while A\_IN2 and B\_IN2 take PWM from pin GPIO 15 on the microcontroller. We connect A\_OUT1 and B\_OUT1 in parallel to provide a greater power to the red power input wire of the motor. A\_OUT2 in parallel with B\_OUT2 will be connected to the other power input wire of motor.

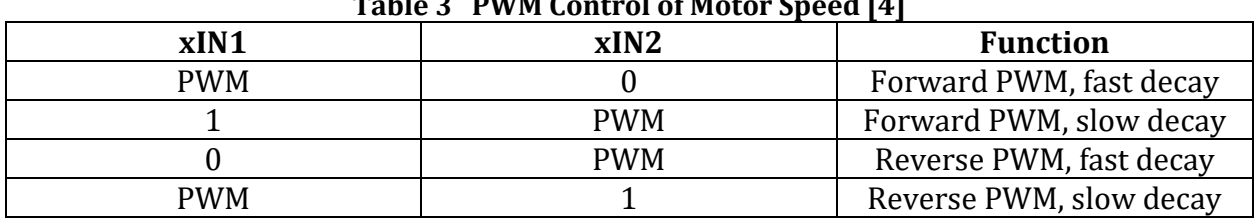

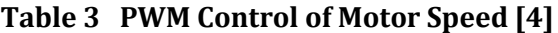

### **2.4 Window Module**

#### **2.4.1 Object Sensor**

For safety control, we installed an infrared break-beam sensor on the bottom left frame of the window. It consists of an emitter side that sends out a beam of human-invisible IR light, and a receiver sensitive to the same light. Compared to PIR sensor, break-beam sensor is faster and allows better control to detect any motion. If any person or thing break in, it will block the infrared light transmitted from emitter to receiver, and microcontroller can be informed of that. Same as the temperature sensor, the object sensor also produces analog signal which need to be converted in ADC chip; then a digital version of reading will be sent to microcontroller through SCL and SDA.

On the 7-segment display, the decimal point following the first digit will indicate if there is any object getting close to the window's frame and block the infrared beam.

#### **2.4.2 Motor**

Our actuator is made of a thick screw which is about 30.5cm long in length. One side of it is fixed at the top center of the window and the other side is fixed at the top of bottom half window. Considering great friction and gravity applied on the window when it is moving up, we chose an effective motor, 100:1 metal gear motor 37D\*73L mm with a 64 CPR encoder. This gear motor is a powerful 12V DC motor with a 102.083:1 metal gearbox and is integrated with an encoder that provides a resolution of 64 counts per revolution of the motor shaft [5].

### **2.5 Web Module**

The web server requires such information from user: city where he lives in, desired window level and desired temperature. The server uses Yahoo weather API to determine the weather condition and the city's average temperature. Based on the condition, it will decide whether the city is undergoing a bad weather like raining or snowing and save such four parameters: desired window level, desired room temperature, current temperature and a Boolean value indicating if bad weather is happening now.

The server then handles requests sent by the microcontroller and replies with the saved information. The front end can show the connectivity between server and microcontroller.

The web server is implemented on C-Panel and it can be visited at http://ece445group84.web.engr.illinois.edu.

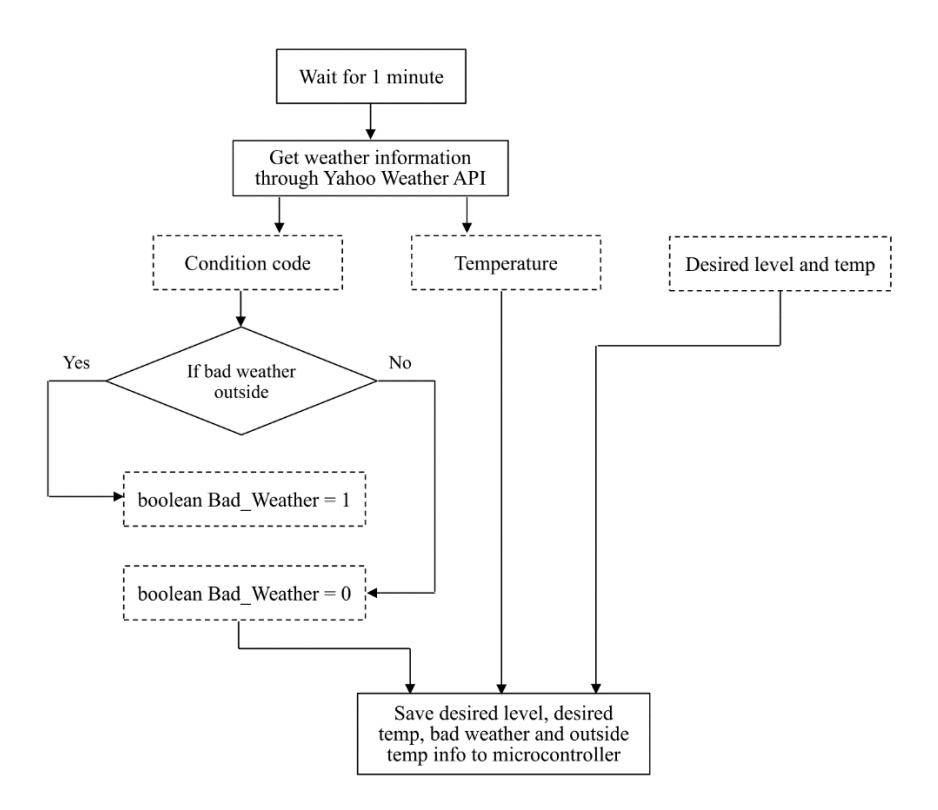

**Figure 10 Web Server Logic Flow Chart.**

### <span id="page-15-1"></span>**3. Design Verification**

### <span id="page-15-2"></span>**3.1 Microcontroller**

We tested a few possible combinations of city and desired temperature for our level determination algorithm. Four representative cases are shown below,

<span id="page-15-0"></span>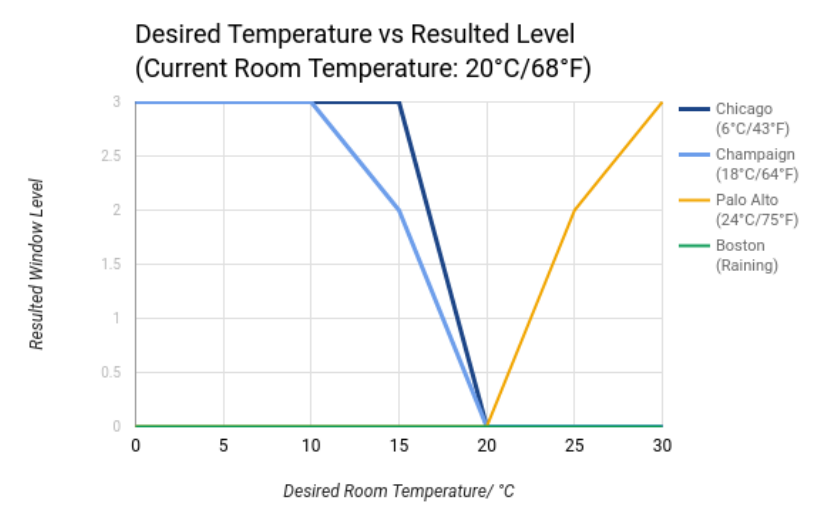

**Figure 11 System Responses to Four Cities' Weather and Desired Temperature.**

### **3.2 Switches**

We tested the three switches with a standard switch sample code provided online [6]. The Boolean flag in the program will be set to its previous value's opposite once the button is pressed for a time longer than the debouncing time. For example, if the Boolean variable is 0 at initial, then it would be set to 1 at the time when button is pressed.

### **3.3 Motor Driver**

We tested the motor driver with a standard motor sample code provided online [7]. The motor is driven in a speed positively correlated to the analog value written to the motor pin. To enable the motor to run in two opposite directions, we wrote a full speed of value 1024 to motor's pin A\_IN1 and 0 to motor's pin A\_IN2, and the motor operated in one direction. Later we wrote a full speed of value 1024 to pin A\_IN2 and 0 to pin A\_IN1, and the motor operated in the other direction.

### **3.4 Object Sensor**

We used Arduino code to constantly read the input analog value from object sensor. The input value is positive and stably remains around 11450 when there is no object in between the IR emitter and IR receiver, and negative and stably remains around -154 when there is an object in between.

### **3.5 I/O Expander**

We wrote two two-dimensional arrays of 8 bit masks in the program indicating which LED segment should be on for lower or higher digit. With bit operation, we could use the I/O expander to drive the 7-segment LED display and show any two-digit value we want. We verified correctness of the mapping by displaying values from 0 to 99 every half second.

### <span id="page-17-0"></span>**4. Costs**

### <span id="page-17-1"></span>**4.1 Parts**

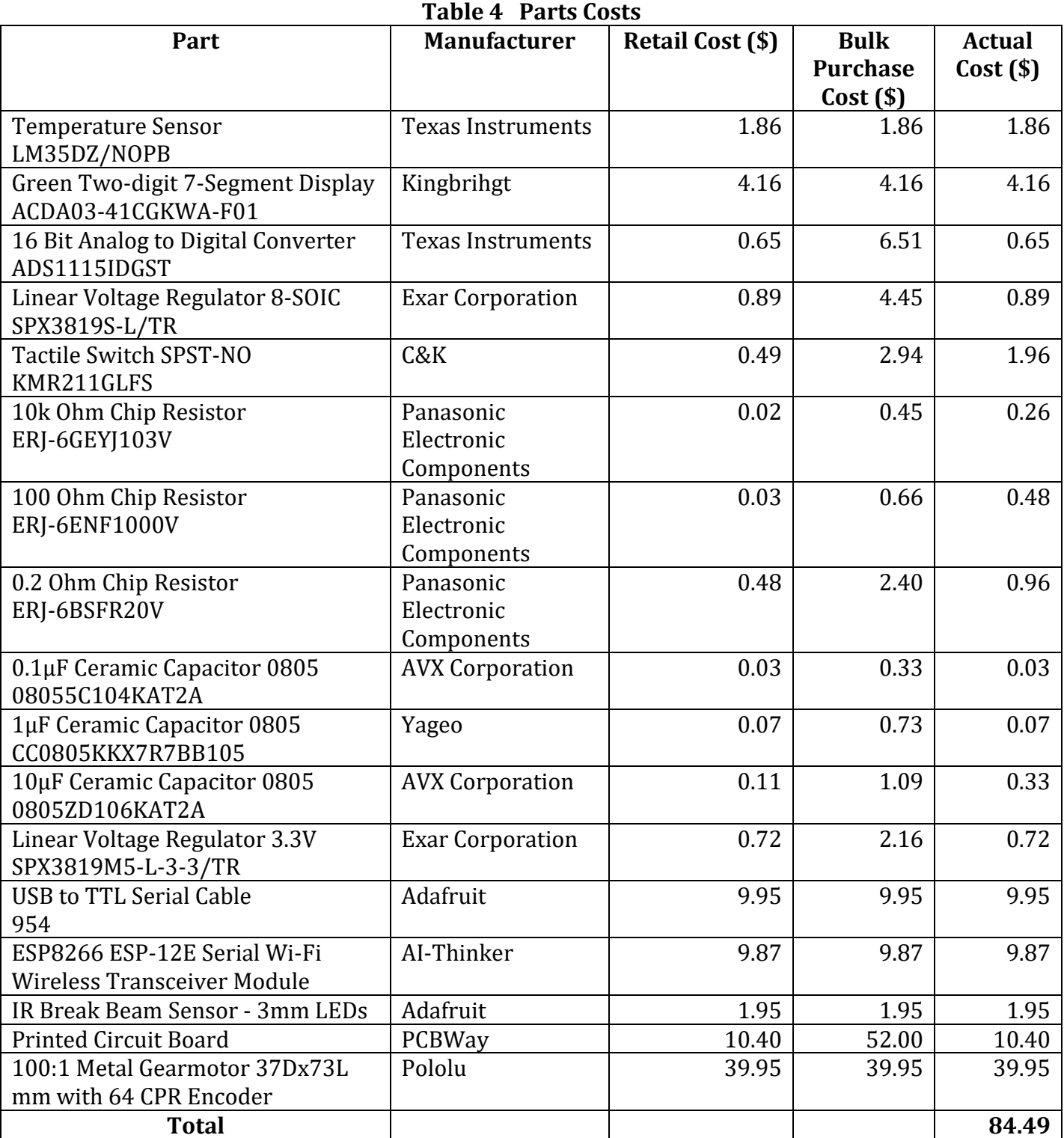

### 15

### <span id="page-18-0"></span>**4.2 Labor**

| <b>Name</b>   | <b>Hourly Rate/\$</b> | <b>Total Hours Invested/hr</b> | Total/\$ |
|---------------|-----------------------|--------------------------------|----------|
| Fengling Wang | 30                    | 220                            | 6600     |
| Hanyu Wang    | 30                    | 220                            | 6600     |
| Kaishen Wang  | 30                    | 220                            | 6600     |
| <b>Total</b>  | 90                    | 660                            | 19800    |

**Table 5 Labor Costs**

### <span id="page-19-1"></span><span id="page-19-0"></span>**5. Conclusion**

### **5.1 Accomplishments**

The whole system is reliable and complicated. From practical point of view, it realizes multiple functionalities which could significantly facilitate people's daily life. From technical point of view, the system uses technology from a lot of areas, such as PCB design, front end and backend development, programming, signal processing, and integration of hardware and software.

### <span id="page-19-2"></span>**5.2 Uncertainties**

The object sensor needs to be integrated into the whole program to allow the microcontroller to interrupt the running status of the motor when any object is found near the window.

To avoid the window moving back and forth, the boundary condition when desired temperature is close to current room temperature needs to be explicitly handled.

### <span id="page-19-3"></span>**5.3 Ethical considerations**

We use weather information from free Yahoo API. We should obey the term described at a Yahoo's webpage for developer [8]. We should pay respect to professional creations of other people. Per Imperative 1.6 in the ACM Code of Ethics, "Specifically, one must not take credit for other's ideas or work, even in cases where the work has not been explicitly protected by copyright, patent, etc." [9].

Another concern about our project is that the strong power supplied to the actuator may leak and hurt people or small animals. Number 9 of the IEEE Code of Ethics has a requirement like, "avoiding injuring others, their property, and reputation" [10]. With help of the infrared sensor, our project becomes safer to user.

### <span id="page-19-4"></span>**5.4 Future work**

<span id="page-19-5"></span>To make the project to become a commercial product, we may want to add functionalities in two more aspects. The first one is that user may want to change the desired temperature by a physical button. The second one is that we need to enhance power supply for the system to be applicated on more kinds of window.

### **References**

- [1] "Surface Mount Display," online, digikey.com, accessed May 1 2017. [Online]. Available: http://www.kingbrightusa.com/images/catalog/SPEC/ACDA03-41CGKWA-F01.pdf
- [2] "ESP8266ex Datasheet," online, arduino.org, accessed May 3 2017. [Online]. Available: http://download.arduino.org/products/UNOWIFI/0A-ESP8266-Datasheet-ENv4.3.pdf
- [3] "Analog to Digital Conversion," online, sparkfun.com, accessed Mar 26 2017. [Online]. Available: https://learn.sparkfun.com/tutorials/analog-to-digital-conversion
- [4] "DRV8833 dual h-bridge motor driver," online, ti.com, accessed Feb 25 2017. [Online]. Available: http://www.ti.com/lit/ds/symlink/drv8833.pdf
- [5] "100:1 Metal Gearmotor 37Dx73L mm with 64 CPR Encoder," online, pololu.com, accessed May 1 2017. [Online]. Available: https://www.pololu.com/product/2826
- [6] "Switch," online, sparkfun.com, accessed Apr 30 2017. [Online]. Available: http://www.arduino.cc/en/tutotial/switch
- [7] "Arduino Lesson 13. DC Motor," online, sparkfun.com, accessed Apr 30 2017. [Online]. Available: learn.adafruit.com/adafruit-arduino-lesson-13-dc-motors/arduino-code
- [8] "Yahoo APIs Terms of Use," online, yahoo.com, accessed May 3 2017. [Online]. Available: https://policies.yahoo.com/us/en/yahoo/terms/productatos/apiforydn/index.htm
- [9] "ACM code of ethics and professional conduct," online, acm.org, accessed Feb 17 2017. [Online]. Available: https://www.acm.org/about-acm/acm-code-of-ethics-andprofessional-conduct
- [10] "IEEE Code of Ethics," online, ieee.org, accessed Feb 17 2017. [Online]. Available: http://www.ieee.org/about/corporate/governance/p7-8.html

## <span id="page-21-0"></span>**Appendix A Requirement and Verification Table**

### **1. Control Module**

### **1.1 Microcontroller**

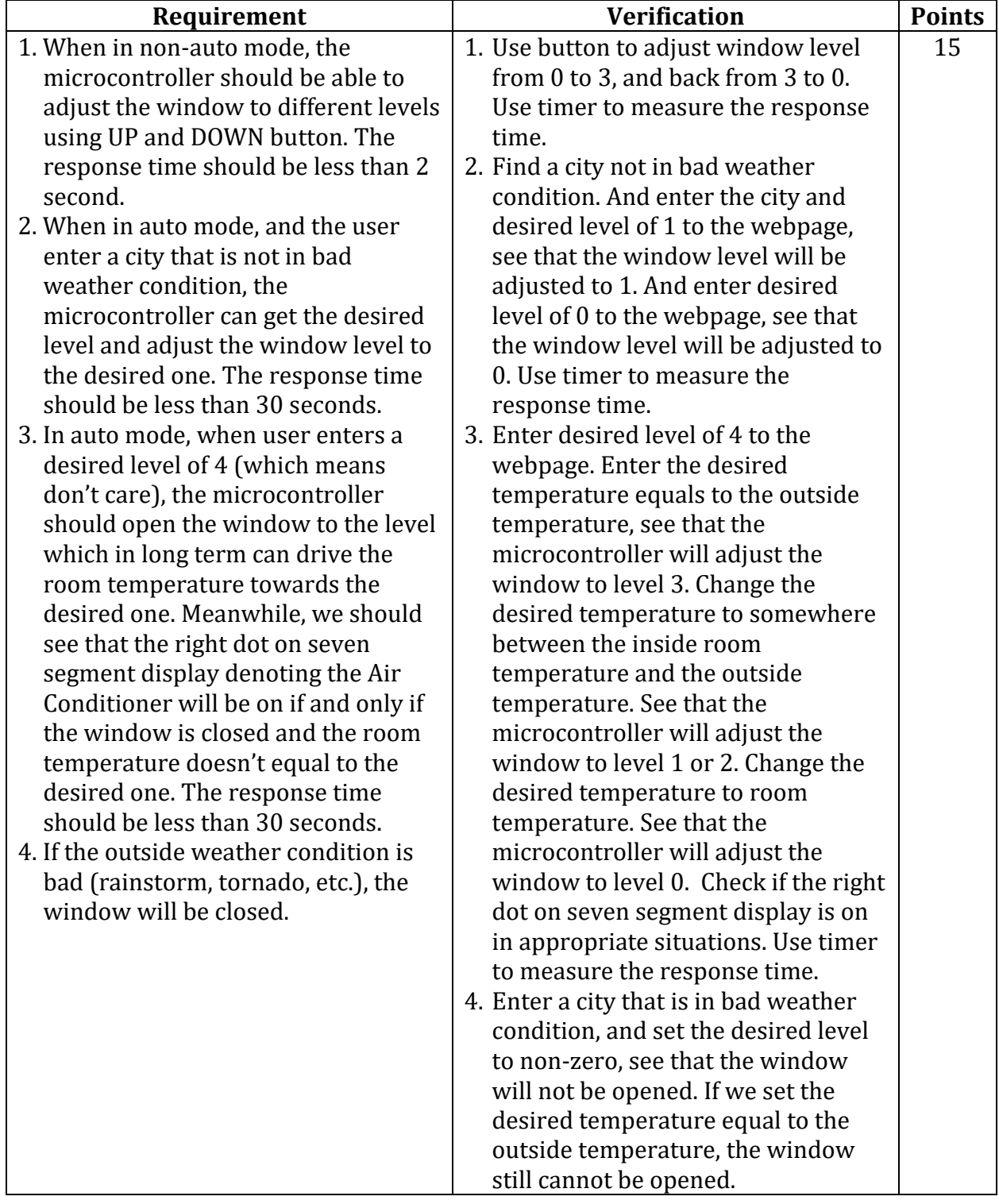

### **1.2 Other Components**

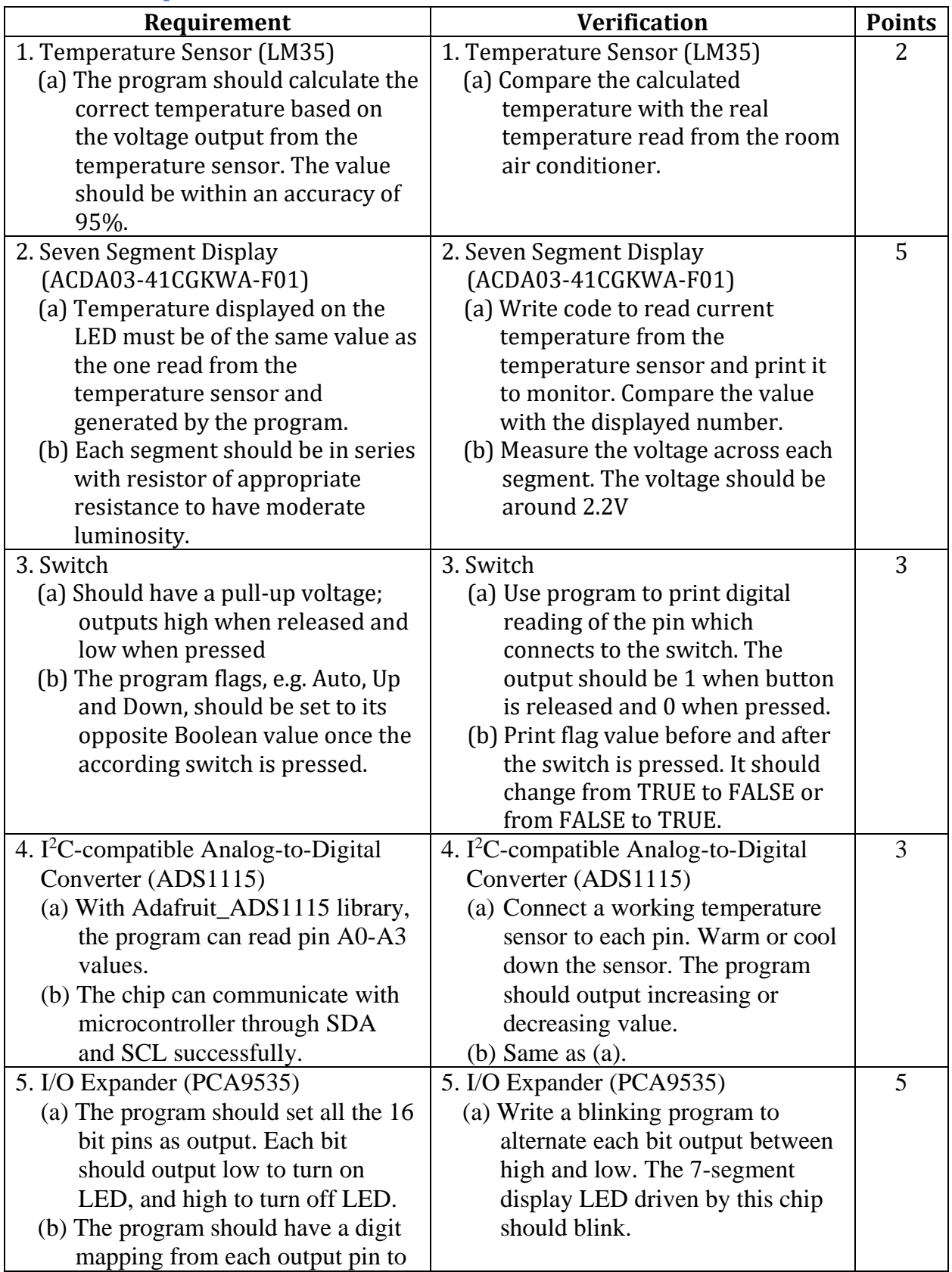

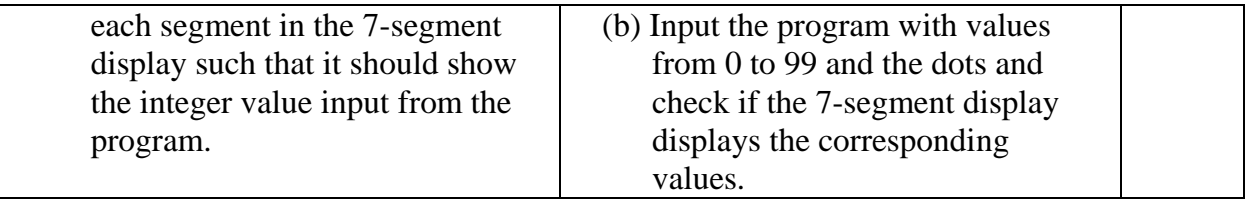

### **2. Web Module**

### **2.1 Web Server**

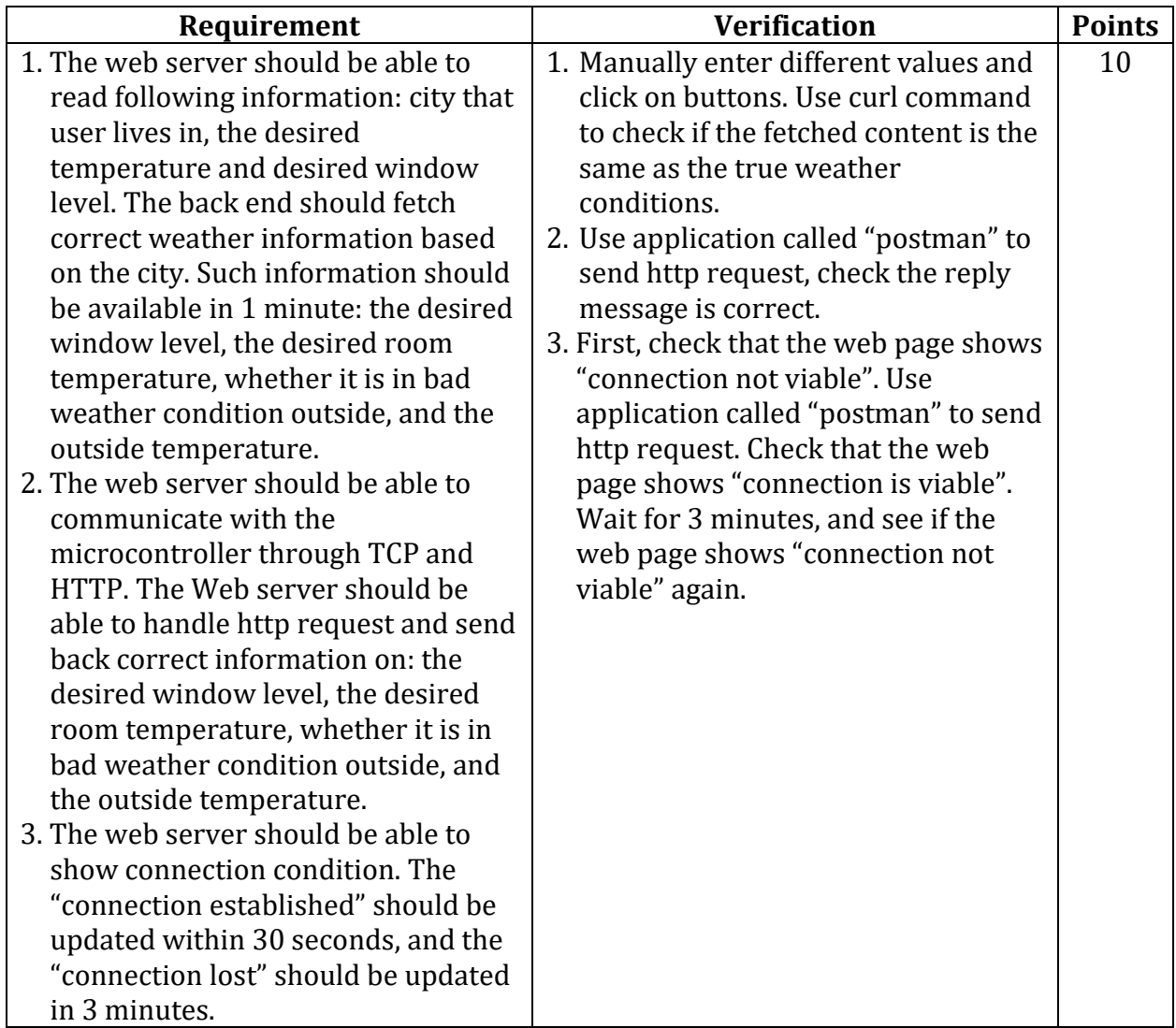

### **3. Window Module**

### **3.1 Infrared Sensor**

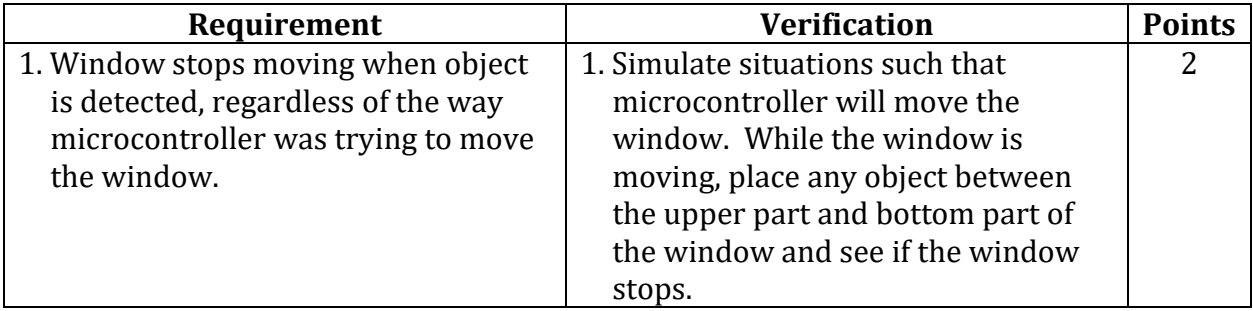

### **3.2 Dual H-Bridge Motor Driver**

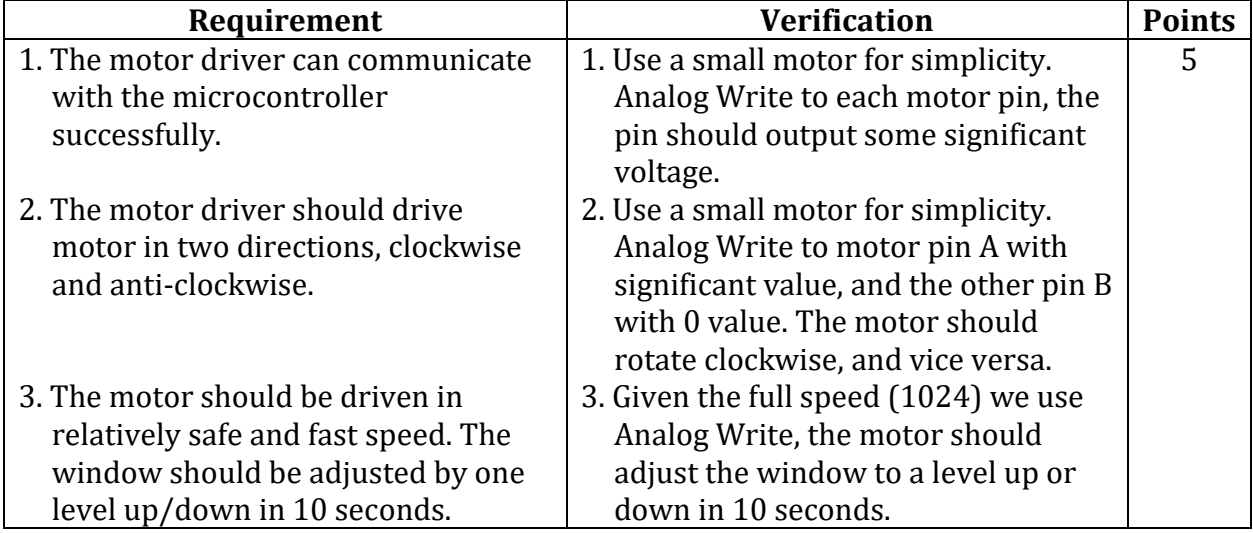

### **Appendix B PCB Schematic**

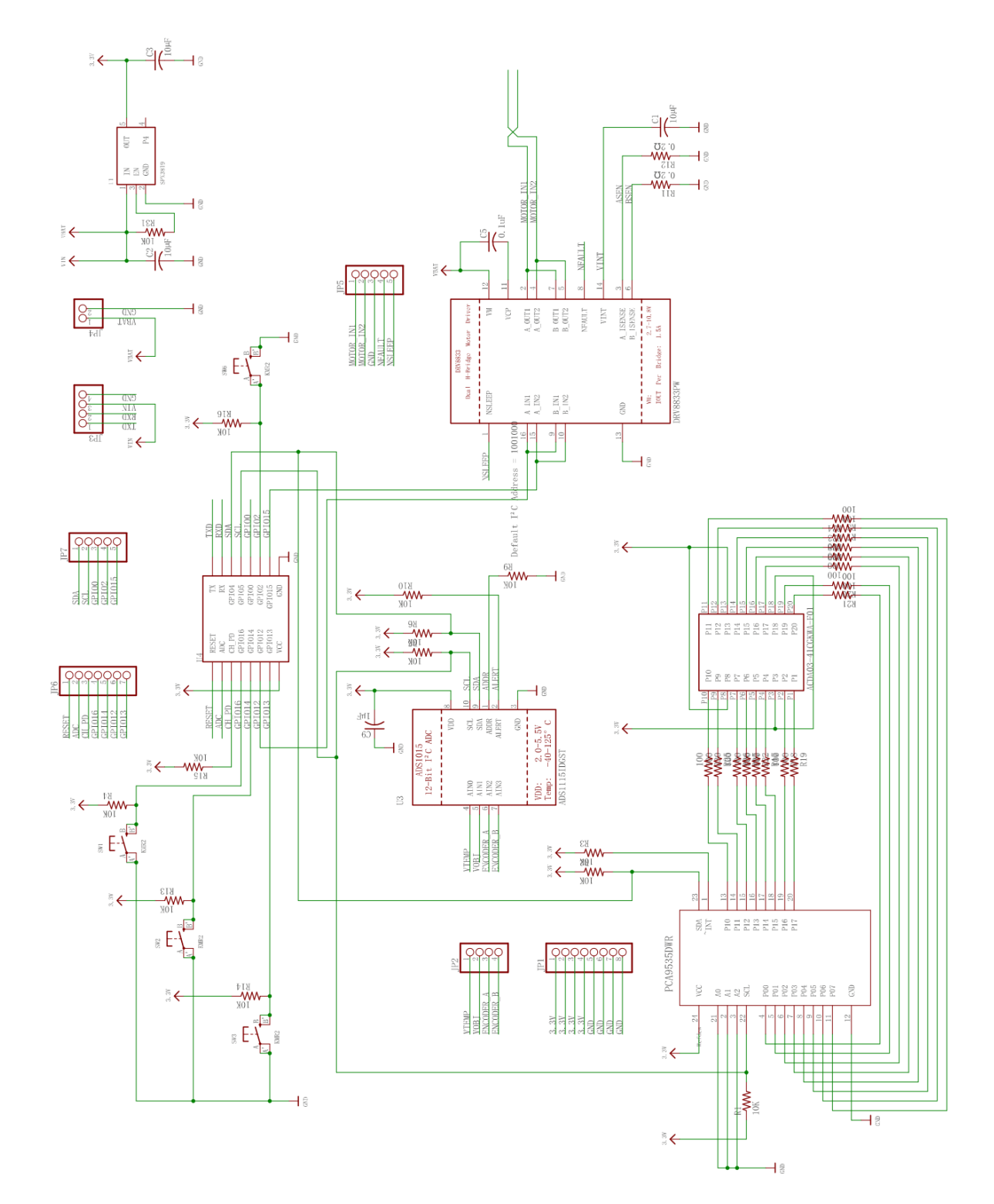